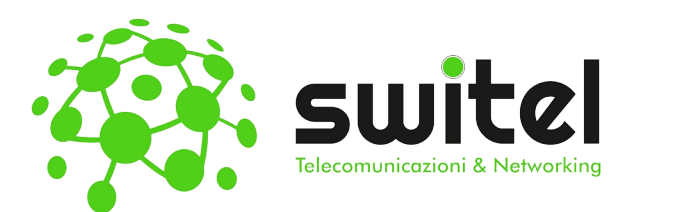

# Istruzioni per l'uso **Yealink T42G**

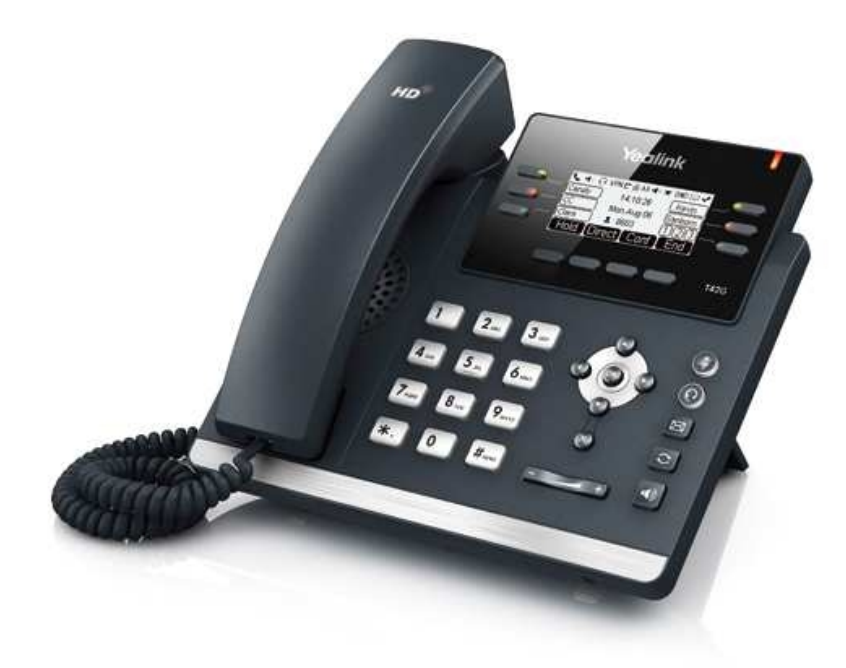

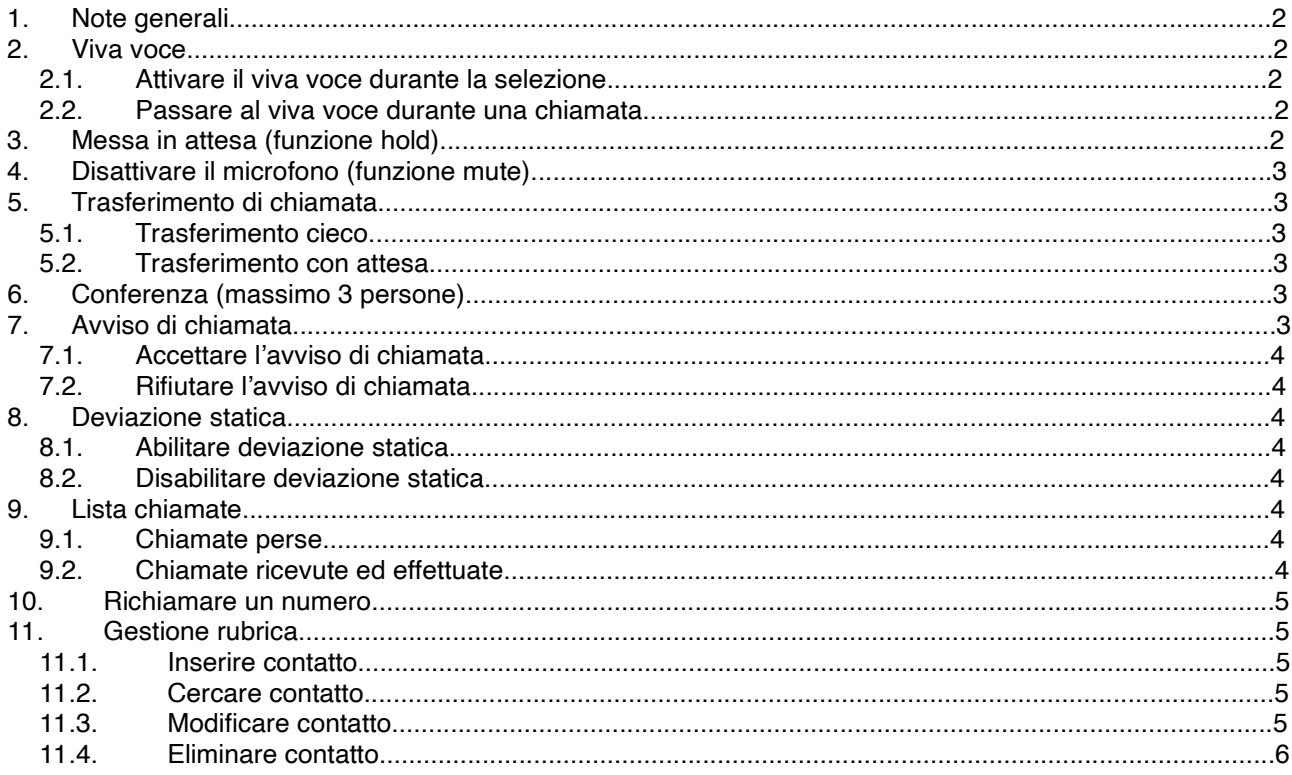

### **Note generali**

Nella guida verranno definiti come softkeys i tasti numerati come 9 nella figura sottostante:

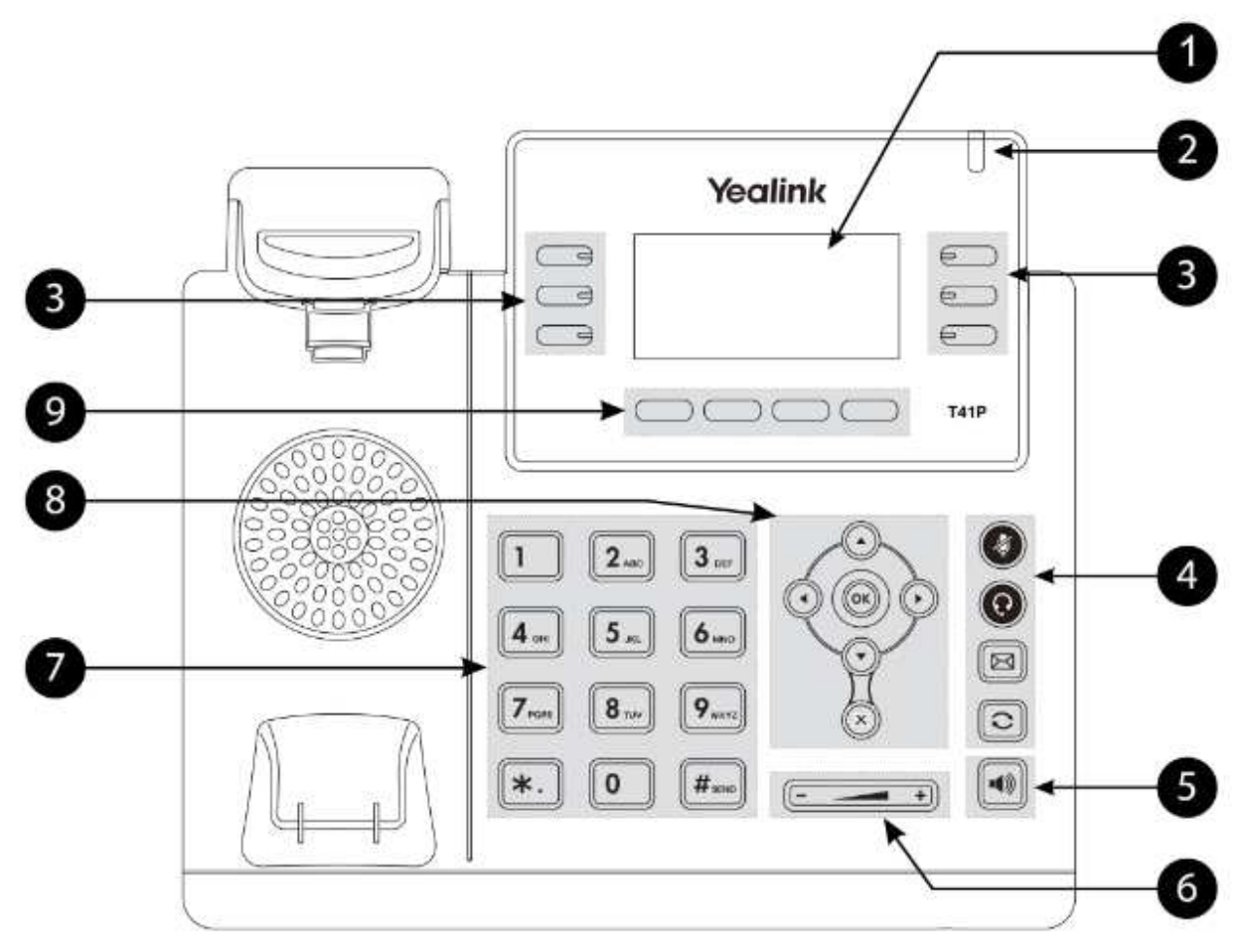

Questi tasti permettono l'accesso a differenti funzioni in base alla scritta che compare sullo schermo del telefono in prossimità di ogni singolo tasto.

# **Viva voce**

#### **Attivare il viva voce durante la selezione**

Inserire il numero telefonico

Premere il tasto per avviare la chiamata in vivavoce

#### **Passare al viva voce durante una chiamata**

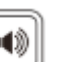

Premere il pulsante per attivare/disattivare il vivavoce durante la conversazione.

Attenzione che se si ripone la cornetta sulla base durante una conversazione in viva voce non si terminerà la chiamata ma è necessario rimuovere il vivavoce prima di riattaccare.

# **Messa in attesa (funzione hold)**

Per mettere in attesa l'interlocutore durante una conversazione telefonica premere il softkey **Sospendi** disattivando così il microfono del telefono. L'interlocutore sentirà una melodia d'attesa. Se è presente una singola chiamata in attesa, per riprendere la conversazione e riattivare il microfono del telefono è sufficiente premere nuovamente il softkey **Riprendi**. Se sono presenti più chiamate in attesa è

necessario prima selezionare la chiamata in attesa da riprendere con i tasti direzionali  $\bigodot$ . poi il softkey **Riprendi**.

# **Disattivare il microfono (funzione mute)**

Per disattivare il microfono del telefono durante una conversazione telefonica o una conferenza premere il

tasto 8. Sul display appare il simbolo

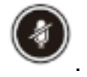

# Per riattivare il microfono del telefono premere nuovamente il tasto .

### **Trasferimento di chiamata**

Sono disponibili due tipi diversi di trasferimento di chiamata: il trasferimento cieco dove il numero a cui trasferire la chiamata non può decidere se accettare o meno il trasferimento di chiamata oppure il trasferimento con attesa nel quale invece questa possibilità viene offerta.

#### **Trasferimento cieco**

Durante una conversazione premere il softkey **Trasferisci** per mettere in attesa la chiamata in arrivo, A questo punto si sente il tono di linea ed è possibile digitare il numero della persona a cui trasferire la chiamata e premere nuovamente il softkey **Trasferisci** per trasferirla. La chiamata viene quindi trasferita e si viene disconnessi dalla chiamata precedentemente messa in attesa.

#### **Trasferimento con attesa**

Durante una conversazione premere il softkey **Trasferisci** per mettere in attesa la chiamata in arrivo, A questo punto si sente il tono di linea ed è possibile digitare il numero della persona a cui trasferire la chiamata. Aspettare quindi senza premere alcun tasto che la chiamata venga effettuata. Appena il numero chiamato risponde è possibile decidere se passargli la chiamata o meno.

- Per trasferire la chiamata definitivamente premere semplicemente il softkey **Trasferisci** o riagganciare la cornetta
- Nel caso il trasferimento di chiamata venga rifiutato è possibile riprendere la chiamata messa precedentemente in attesa premendo prima il softkey **Cancella** e successivamente il softkey **Riprendi**.

# **Conferenza (massimo 3 persone)**

Durante una conversazione premere il softkey **Conf** per mettere in attesa la chiamata in arrivo, A questo punto si sente il tono di linea ed è possibile digitare il numero della persona da aggiungere alla conferenza. Premere il softkey **Invia** o attendere l'avvio della chiamata. Appena il numero chiamato risponde è possibile aggiungerlo alla conferenza premendo nuovamente il softkey **Conf**. Per interrompere la conferenza è sufficiente riagganciare terminando così la chiamata con entrambe gli interlocutori.

# **Avviso di chiamata**

**Prerequisito**: l'avviso di chiamata deve essere stato attivato come funzionalità sul telefono. Per abilitare/disabilitare l'avviso di chiamata premere il softkey **Menù**, selezionare quindi la voce **Funzioni**

utilizzando i tasti direzionali  $\bigcirc$  e confermarla con il softkey **Avanti**. Successivamente selezionare la

voce **2nd chiamata** utilizzando i tasti direzionali  $\bigcirc$ ,  $\bigcirc$  e confermarla con il softkey **Avanti**. Utilizzando i

tasti direzionali ( ) sulla voce **2nd chiamata** è possibile abilitare e disabilitare la funzione. Confermare la scelta premendo il softkey **Salva**.

Se durante una chiamata viene ricevuta un'altra chiamata sul display viene visualizzato il numero o il nome del chiamante e si sente un bip ad intervalli regolari. A questo punto è possibile decidere se accettare o meno la nuova chiamata mettendo in attesa quella attuale.

#### **Accettare l'avviso di chiamata**

Premere il softkey **Rispondi**, a questo punto si è messa in attesa la prima chiamata e si è in collegamento con la seconda.

E' possibile passare da una chiamata all'altra usando il tasto softkey **Inverti**.

Per terminare la conversazione attuale è sufficiente premere il softkey **Cancella** A questo punto per riprendere la chiamata precedentemente in attesa è sufficiente premere il softkey **Riprendi**.

#### **Rifiutare l'avviso di chiamata**

Premere il softkey **Rifiuta** e il chiamante sente il tono di occupato.

### **Deviazione statica**

Per deviazione statica si intende la deviazione della chiamata in arrivo sempre su un altro numero.

#### **Abilitare deviazione statica**

Per abilitare la deviazione di chiamata incondizionata premere il softkey **Menù**, selezionare quindi la voce

**Funzioni** utilizzando i tasti direzionali  $\bigcirc$   $\bigcirc$  e confermarla con il softkey **Avanti**. Successivamente

selezionare la voce **Inoltro chiamata** utilizzando i tasti direzionali  $\cup$  e confermarla con il softkey

**Avanti**. Con i tasti direzionali  $\cup$ , selezionare la voce **Devia sempre** e confermare con il softkey **Avanti.** Per abilitare la deviazione di chiamata posizionarsi sulla voce **Sempre** e utilizzando i tasti direzionali

, scorrere fino alla voce **Abilita**. Inserire quindi il numero telefonico a cui deviare le chiamate nella voce **Devia a** e confermare la scelta premendo il softkey **Salva**. Sul display appare il simbolo  $\Gamma$ .

#### **Disabilitare deviazione statica**

Per disabilitare la deviazione di chiamata incondizionata premere il softkey **Menù**, selezionare quindi la voce

**Funzioni** utilizzando i tasti direzionali (e e confermarla con il softkey **Avanti**. Successivamente

selezionare la voce **Dev. chiamata** utilizzando i tasti direzionali  $\cup$  , e confermarla con il softkey

**Avanti**. Con i tasti direzionali (1) Selezionare la voce **Devia sempre** e confermare con il softkey **Avanti.** Per disabilitare la deviazione di chiamata posizionarsi sulla voce **Sempre** e utilizzando i tasti

direzionali , scorrere fino alla voce **Disabilita** e confermare la scelta premendo il softkey **Salva**.

# **Lista chiamate**

Vengono mantenute dal telefono la lista delle chiamate perse, ricevute ed effettuate.

#### **Chiamate perse**

Qualora siano presenti delle chiamate perse non ancora visionate compare sul display il simbolo  $\bullet$  con indicato il numero di chiamate perse. Premendo il softkey **Visualizza** è quindi possibile visionare le chiamate perse. Ogni chiamata, anche se proveniente dallo stesso numero, viene riportata più volte.

#### **Chiamate ricevute ed effettuate**

Per visionare l'elenco delle chiamate effettuare e ricevute è necessario premere il softkey **Reg. ch.** Utilizzando i tasti direzionali ( ) è possibile limitare l'elenco delle chiamate solo a quelle effettuate o ricevute. Le chiamate effettuate vengono riportate sul display con il simbolo  $\sim$  mentre quelle ricevute con il simbolo **\**. Anche in questo caso ogni chiamata ricevuta ed effettuata, anche se proveniente dallo stesso numero, viene riportata più volte.

#### **Richiamare un numero**

E' possibile richiamare il numero di una chiamata persa, ricevuta o effettuata premendo il softkey **Reg. ch.** e, una volta selezionato il nome o il numero da richiamare, è sufficiente premere il softkey **Invia** per avviare la chiamata verso quel numero. E' possibile visionare i dettagli di una qualsiasi chiamata, come ad esempio la

durata, selezionando la chiamata desiderata con i tasti direzion $\cup$  e premendo il softkey **Opzione**. Premendo il softkey **Ok** sulla voce **Dettaglio** si ottengono tutte le informazioni sulla chiamata selezionata. Premendo qui il softkey **Chiama** è possibile avviare direttamente la chiamata a quel numero.

### **Gestione rubrica**

#### **Inserire contatto**

Premere il softkey **Rubrica**, utilizzando i tasti direzionali  $\cup$ , scorrere fino alla voce **Tutti i contatti** (gruppo di default) e confermare premendo il softkey **Avanti**. Premere il softkey **Agg.** e aggiungere le informazioni necessarie come nome, num. ufficio e cellulare

utilizzando i tasti direzionali  $\cup$ ,  $\cup$  per scorrere le varie voci da compilare e il softkey **123, abc, ABC, Abc** o **2aB** per passare tra la modalità numerica e alfanumerica.

Se si desidera è possibile utilizzare i tasti direzionali per assegnare il nuovo contatto ad un account di linea specifico cambiando la voce **Account**.

Premere il softkey **Agg.** per salvare il contatto in rubrica o **Indietro** per eliminare le modifiche apportate.

#### **Cercare contatto**

Premere il softkey **Rubrica**, utilizzando i tasti direzionali  $\cup$  scorrere fino alla voce **Tutti i contatti** (gruppo di default) e confermare premendo il softkey **Avanti**.

Inserire alcuni dei caratteri del nominativo da ricercare ed attendere qualche secondo che venga avviata la ricerca.

**Attenzione**: è consigliabile inserire più di un carattere in quanto la ricerca fornisce tutti i nominativi che contengono quella sequenza di caratteri.

Selezionare il contatto da chiamare utilizzando i tasti direzionali (C), CU e premere il softkey **Chiama** per avviare la chiamata.

#### **Modificare contatto**

Premere il softkey **Rubrica**, utilizzando i tasti direzionali  $\cup$ , scorrere fino alla voce **Tutti i contatti** (gruppo di default) e confermare premendo il softkey **Avanti**.

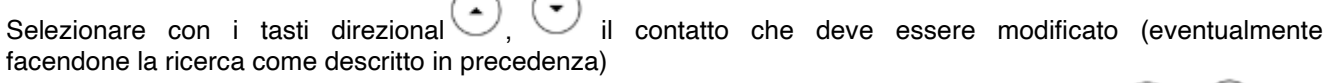

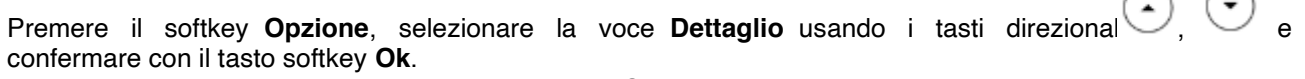

Effettuare le modifiche richieste e premere il softkey **Salva** per renderle effettive.

### **Eliminare contatto**

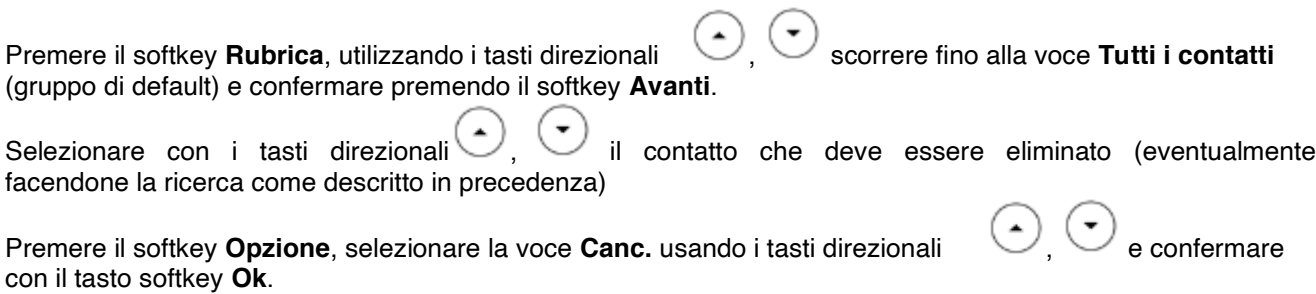

Confermare l'eliminazione del contatto premendo il softkey **Ok**.

Rev. 15.10.14